# EPSON STYLUS. OFFICE BX600FW/OFFICE TX600FW/SX600FW Series I[nstrukcja obsługi faksu](#page-9-0)

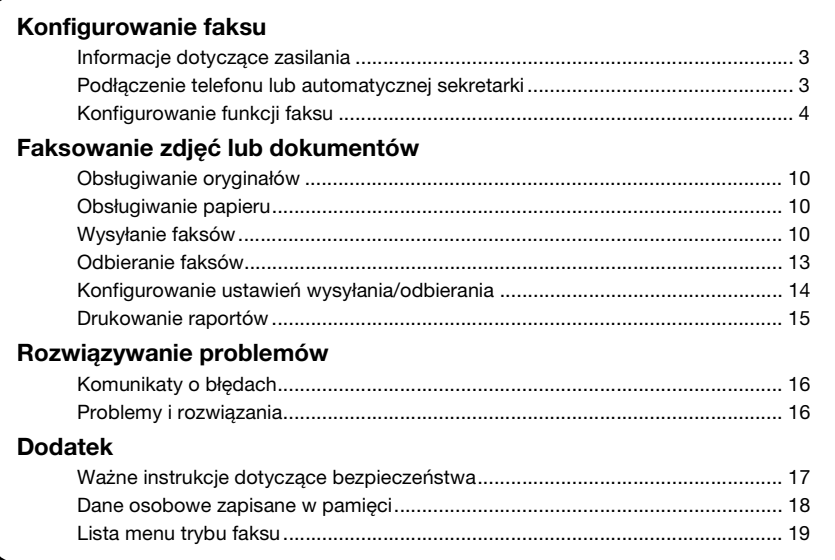

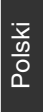

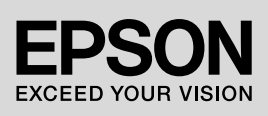

#### **Ostrzeżenia, przestrogi i uwagi**

Podczas czytania instrukcji dotyczących urządzenia należy przestrzegać poniższych wskazówek:

**N Ostrzeżenie:** Nieprzestrzeganie ostrzeżeń może doprowadzić do obrażeń ciała.

**Przestroga:** Nieprzestrzeganie przestróg może doprowadzić do uszkodzenia urządzenia.

**Uwaga:** Uwagi zawierają ważne informacje dotyczące drukarki.

**Wskazówka:** We wskazówkach zamieszczamy przydatne porady dotyczące obsługi drukarki.

### **Uwaga dotycząca praw autorskich**

Żadna część niniejszej publikacji nie może być powielana, przechowywana w jakimkolwiek systemie wyszukiwania informacji ani przesyłana w żadnej formie za pomocą jakichkolwiek środków (elektronicznych, mechanicznych, fotokopii, nagrywania i innych) bez pisemnej zgody firmy Seiko Epson Corporation. Informacje zawarte w tej dokumentacji przeznaczone są do użytku tylko z niniejszym produktem. Firma Epson nie odpowiada za skutki zastosowania tych informacji do innych drukarek.

Firma Seiko Epson Corporation oraz firmy od niej zależne nie ponoszą odpowiedzialności przed nabywcą tego produktu lub osobami trzecimi za uszkodzenia, straty, koszty lub wydatki poniesione przez nabywcę lub osoby trzecie, a wynikające z wypadku, niewłaściwego użycia lub użycia produktu niezgodnie z przeznaczeniem albo niedozwolonej modyfikacji, naprawy lub zmian produktu, bądź (z wyjątkiem Stanów Zjednoczonych) nieprzestrzegania instrukcji firmy Seiko Epson Corporation dotyczących obsługi i konserwacji.

Firma Seiko Epson Corporation nie ponosi odpowiedzialności za ewentualne uszkodzenia lub problemy, które mogą wyniknąć z zastosowania urządzeń opcjonalnych lub materiałów eksploatacyjnych, które nie zostały oznaczone przez firmę Seiko Epson Corporation znakiem Original Epson Products lub Epson Approved Products.

Firma Seiko Epson Corporation nie ponosi odpowiedzialności za ewentualne uszkodzenia wynikające z zakłóceń elektromagnetycznych spowodowanych użyciem kabli interfejsów innych niż te oznaczone przez firmę Seiko Epson Corporation znakiem Epson Approved Products.

Znak EPSON <sup>o</sup> jest zastrzeżonym znakiem towarowym, a znak EPSON STYLUS™ oraz Exceed Your Vision są znakami towarowym firmy Seiko Epson Corporation.

**Uwaga ogólna:** Inne nazwy produktów użyte w niniejszym dokumencie służą wyłącznie celom identyfikacyjnym i mogą być znakami towarowymi należącymi do odpowiednich podmiotów. Firma Epson nie rości żadnych praw do tych znaków.

Niniejszy produkt umożliwia wysyłanie faksów poprzez wprowadzenie numerów faksów, wybranie pozycji z listy szybkiego wybierania/wybierania grupowego. Użytkownik może dostosowywać informacje w nagłówkach faksów oraz określać różne ustawienia drukowania raportów oraz wysyłania/odbierania. Można też określić, czy urządzenie ma odbierać faksy automatycznie, czy pytać o potwierdzenie przed odbiorem.

# **Informacje dotyczące zasilania**

# *Wyłączanie zasilania*

Wyłączenie zasilania urządzenia powoduje wykasowanie następujących danych zapisanych w jego pamięci.

- ❏ Dane odbioru faksów
- ❏ Dane zapisane w pamięci funkcji **Delayed Fax (Wys. faks późn.)**
- ❏ Dane zostaną wybrane ponownie

Pozostawienie drukarki wyłączonej przez dłuższy czas może spowodować wyzerowanie zegara, a to z kolei spowodować dalsze nieprawidłowości w działaniu. Po ponownym włączeniu zasilania należy sprawdzić, czy zegar jest ustawiony prawidłowo.

# *Tryb oszczędzania energii*

Po 13 minutach braku aktywności urządzenia w celu oszczędzenia energii ekran zostanie wyłączony.

Aby powrócić do poprzedniego stanu, naciśnij dowolny przycisk (oprócz P **On**).

Ponadto, patrz rozdział "Ponowne uruchomienie po przerwie w dopływie prądu" w *Przewodniku po podstawowych funkcjach.*

# **Podłączenie telefonu lub automatycznej sekretarki**

Poniżej opisano, jak podłączyć urządzenie do linii telefonicznej/linii ISDN obok telefonu/automatycznej sekretarki, za pomocą której będzie można odbierać połączenia głosowe.

# *Podłączanie do linii telefonicznej*

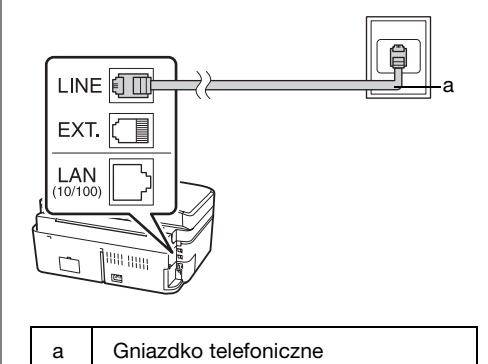

# *Podłączanie linii telefonicznej do automatycznej sekretarki*

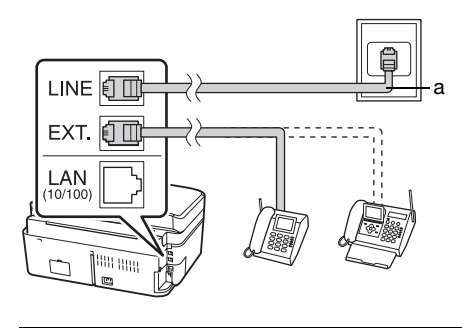

a Gniazdko telefoniczne

# *Podłączanie linii DSL*

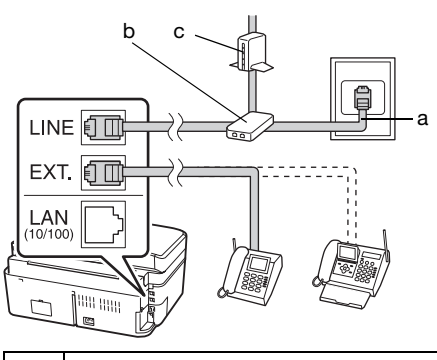

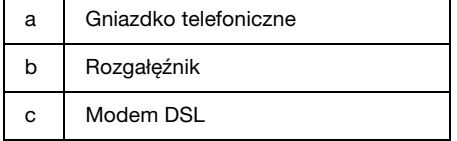

Patrz dokumentacja dołączona z modemem DSL.

# *Podłączanie linii ISDN (jeden numer telefonu)*

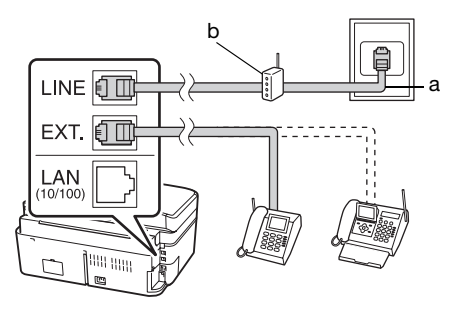

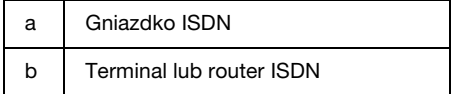

Patrz dokumentacja dołączona do terminala lub routera ISDN.

# *Podłączanie linii ISDN (dwa numery telefonów)*

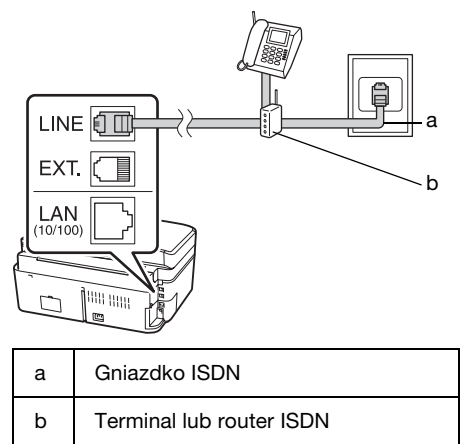

Patrz dokumentacja dołączona do terminala lub routera ISDN.

# **Konfigurowanie funkcji faksu**

Przed rozpoczęciem wysyłania lub odbierania faksów można utworzyć nagłówek faksu i określić preferencje faksowania. Można również utworzyć listę numerów szybkiego wybierania/wybierania grupowego, zawierającą te numery telefonów, na które często wysyłamy faksy.

# *Sprawdzanie regionu*

Przed rozpoczęciem korzystania z urządzenia należy wybrać region, w którym urządzenie ma być eksploatowane.

- 1. Naciśnij przycisk  $\triangleleft$  lub  $\triangleright$  aby wybrać pozycję F **Setup (Konf.)**, a następnie naciśnij przycisk **OK**.
- 2. Naciśnij przycisk  $\triangleleft$  lub  $\triangleright$  aby wybrać pozycję **Printer Setup (Konfig. drukarki)**, a następnie naciśnij przycisk **OK**.

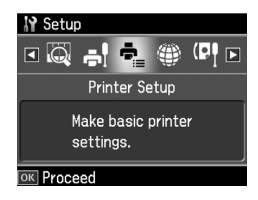

Polski

- 3. Naciśnij przycisk  $\blacktriangle$  lub  $\nabla$ , aby wybrać opcję **Country/Region (Kraj/Region)**, a następnie naciśnij przycisk **OK**.
- 4. Jeśli konieczna jest zmiana regionu, wybierz odpowiedni region za pomocą przycisku **▲** lub  $\blacktriangledown$ .
- 5. Naciśnij przycisk **OK**. Następuje wyświetlenie komunikatu.
- 6. Wybierz **Yes (Tak)**, aby zmienić region i naciśnij przycisk **OK**.

#### **Uwaga:**

- ❏ Wybierz opcję **No (Nie)**, a następnie naciśnij przycisk **OK**, aby anulować czynność zmiany regionu.
- ❏ Zmiana regionu powoduje przywrócenie domyślnych ustawień faksu.
- 7. Naciśnij przycisk **Home**, aby powrócić do pierwszego ekranu.

# *Przełączanie trybu odbierania*

Jeśli do urządzenia jest podłączony telefon z automatyczną sekretarką, można określić czas odbierania dla telefonu i dla urządzenia. Nawiązanie połączenia następuje po odebraniu faksu lub połączenia głosowego. Jeśli jest to połączenie faksowe, urządzenie może odebrać faks automatycznie.

#### **Uwaga:**

W zależności od regionu ustawienie **Rings to Answer (Dzw. do odpow.)** może posiadać inny zakres wartości lub może nie być dostępne.

- 1. Naciśnij przycisk  $\triangleleft$  lub  $\triangleright$  aby wybrać pozycję F **Setup (Konf.)**, a następnie naciśnij przycisk **OK**.
- 2. Naciśnij przycisk  $\triangleleft$ lub  $\triangleright$  aby wybrać pozycję **Fax Settings (Ustaw. faks.)**, a następnie naciśnij przycisk **OK**.
- 3. Naciskając przycisk  $\triangle$  lub  $\nabla$ , wybierz ustawienie **Communication (Komunikacja)** i naciśnij przycisk **OK**.
- 4. Naciskając przycisk  $\triangle$  lub  $\nabla$ , wybierz ustawienie **Rings to Answer (dzw. do odpow.**) i naciśnij przycisk ▶.
- 5. Naciśnij przycisk  $\triangle$  lub  $\nabla$ , aby ustawić liczbę dzwonków, po której ma następować odpowiedź, a następnie naciśnij przycisk **OK**.
- 6. Sprawdź, czy w automatycznej sekretarce ustawiono mniejszą liczbę dzwonków, po której następuje automatyczne odebranie, niż w wartości **Rings to Answer (Dzw. do odpow.)**. Odpowiednie informacje można znaleźć w dokumentacji telefonu.
- 7. Naciśnij przycisk v<sup>auto</sup> [**Auto Answer/Space**] i włącz tryb automatycznego odbierania.
- 8. Naciśnij przycisk **OK**.
- 9. Naciśnij przycisk **Home**, aby powrócić do pierwszego ekranu.

Na przykład, jeśli liczba dzwonków w ustawieniu **Rings to Answer (Dzw. do odpow.)** wynosi pięć, a liczba dzwonków w automatycznej sekretarce cztery, należy wykonać następujące czynności.

**Jeśli przed czwartym dzwonkiem odebrano telefon albo jeśli połączenie odebrała automatyczna sekretarka po czwartym dzwonku**

Jeśli jest to połączenie faksowe, urządzenie automatycznie nawiązuje połączenie i rozpoczyna odbieranie faksu.

Jeśli jest to połączenie głosowe, można normalnie korzystać z telefonu; ewentualnie włącza się automatyczna sekretarka i rozmówca może nagrać wiadomość.

#### **Jeśli podłączony telefon nie ma automatycznej sekretarki lub jest ona wyłączona i następuje przejście do piątego dzwonka**

Urządzenie odbiera połączenie. Jeśli jest to połączenie faksowe, urządzenie odbiera faks i drukuje go.

<span id="page-4-0"></span>[Urządzenie odbiera połączenie. Je](#page-12-1)śli jest to połączenie głosowe, i tak następuje przejście do trybu faksu.

#### **Uwaga:**

- ❏ Z chwilą automatycznego rozpoczęcia odbierania faksu następuje przełączenie linii z telefonu do urządzenia. Telefon zostaje odłączony. Kiedy trwa odbieranie faksu, należy odłożyć słuchawkę i czekać na zakończenie odbioru.
- ❏ Kiedy tryb "Auto Answer" jest w pozycji "Off" (Wył.), faks można odebrać ręcznie po  $p$ odniesieniu słuchawki.  $\blacklozenge$  "Ręczne odbieranie faksów" na stronie 13)

#### *Korzystanie z przycisków panelu sterowania w trybie faksu*

Podczas wprowadzania cyfr i znaków w trybie faksu dostępne są następujące przyciski i przyciski numeryczne.

#### **Wprowadzanie numeru do wybrania**

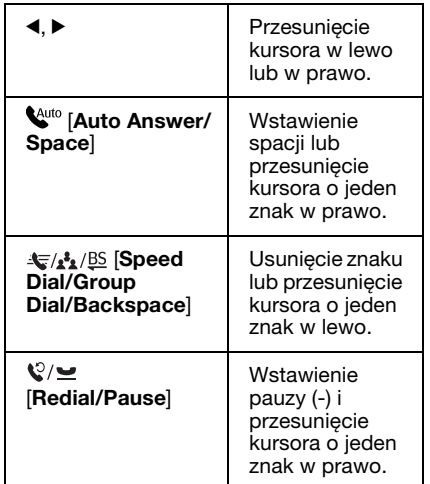

#### **Wprowadzanie znaków**

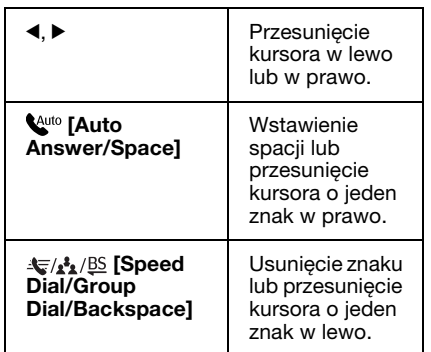

### *Ustawianie informacji w nagłówkach*

Przed rozpoczęciem wysyłania lub odbierania faksów można utworzyć nagłówek faksu, wprowadzając tam takie informacje jak numer telefonu lub nazwa.

#### **Wprowadzanie informacji nagłówka**

1. Naciśnij przycisk ◀ lub ▶ aby wybrać pozycję F **Setup (Konf.)**, a następnie naciśnij przycisk **OK**.

2. Naciśnij przycisk ◀ lub ▶ aby wybrać pozycję **Fax Settings (Ustaw. faks.)**, a następnie naciśnij przycisk **OK**.

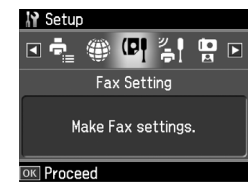

- 3. Naciśnij przycisk  $\blacktriangle$  lub  $\nabla$ , aby wybrać opcję **Header (Nagłów.)**, a następnie naciśnij przycisk **OK**.
- 4. Wybierz element **Fax Header (Nagł. faksu)** i naciśnij przycisk **OK**. [Wyświetlany jest ekran wprowadzania](#page-4-0)  [informac](#page-4-0)ji nagłówka.

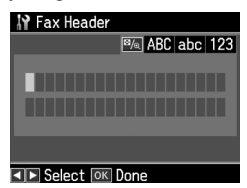

- 5. Używając klawiatury numerycznej oraz przycisków dodatkowych na panelu sterowania, wprowadź informacje nagłówka  $(\blacklozenge, Korzystanie z przycisków)$ panelu sterowania w trybie faksu" na stronie 5). Można wprowadzić maksymalnie 40 znaków.
- 6. Naciśnij przycisk **OK**. Następuje powrót do opcji **Header (Nagłów.)**.

#### **Ustawianie własnego numeru telefonu**

Po wprowadzeniu informacji o nagłówku można skonfigurować lub zmienić ustawienia numeru telefonu.

1. Naciśnij raz przycisk  $\nabla$ , aby wybrać opcję **Your Phone Number (Twój nr telefon.)** z menu Header (Nagłów.), a następnie naciśnij przycisk **OK**. Wyświetlany jest ekran wprowadzania numeru telefonu.

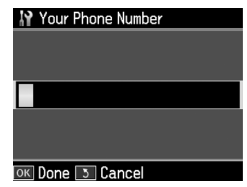

2. Używając klawiatury numerycznej oraz przycisków dodatkowych na panelu sterowania, wprowadź numer telefonu (→ "Korzystanie z przycisków panelu sterowania w trybie faksu" na stronie 5). Można wprowadzić maksymalnie 20 cyfr. **Uwaga:**

Podczas wprowadzania numeru telefonu przycisk "\*" nie działa, a przycisk "#" wprowadza symbol połączeń międzynarodowych ("+").

- 3. Naciśnij przycisk **OK**. Następuje powrót do opcji **Header (Nagłów.)**.
- 4. Naciśnij przycisk **Home**, aby powrócić do pierwszego ekranu.

#### **Ustawianie daty i czasu**

Jeśli nie ustawiono jeszcze daty i czasu lub gdy występuje konieczność zmiany tych ustawień, należy skorzystać z menu Printer Setup (Konfig. drukarki).

- 1. Naciśnij przycisk  $\triangleleft$  lub  $\triangleright$  aby wybrać pozycję F **Setup (Konf.)**, a następnie naciśnij przycisk **OK**.
- 2. Naciśnij przycisk  $\triangleleft$  lub  $\triangleright$  aby wybrać pozycję **Printer Setup (Konfig. drukarki)**, a następnie naciśnij przycisk **OK**.
- 3. Naciśnij przycisk  $\blacktriangle$  lub  $\nabla$ , aby wybrać opcję **Date/Time (Data/czas)**, a następnie naciśnij przycisk **OK**.

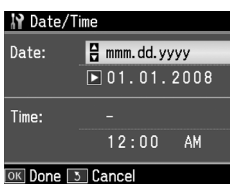

- 4. Wybierz sposób wyświetlania daty, naciskając przycisk  $\triangle$  lub  $\nabla$ , a następnie naciśnij przycisk  $\blacktriangleright$ .
- 5. Wprowadź datę za pomocą klawiatury numerycznej.
- 6. Wybierz sposób wyświetlania godziny (12 lub 24-godzinny), naciskając przycisk $\triangle$ lub  $\nabla$ , a następnie naciśnij przycisk  $\nabla$ .
- 7. Wprowadź godzinę za pomocą klawiatury numerycznej.
- 8. W przypadku wybrania trybu "12h" za pomocą przycisków  $\triangle$  lub  $\nabla$  wybierz ustawienie AM lub PM.
- 9. Naciśnij przycisk **OK**. Następuje powrót do opcji **Date/Time (Data/czas)**.

10.Naciśnij przycisk **Home**, aby powrócić do pierwszego ekranu.

#### **Uwaga:**

Aby wprowadzić ustawienia czasu letniego, opcję **Daylight Saving Time (Czas letni)** należy ustawić na wartość **On (Wł)**.

### *Ustawianie numerów szybkiego wybierania*

W urządzeniu można skonfigurować listę numerów szybkiego wybierania zawierającą 60 numerów faksów. Numery można opisywać nazwami lub nazwiskami; listę numerów szybkiego wybierania można również wydrukować.

#### **Tworzenie nowej listy numerów szybkiego wybierania**

- 1. Naciśnij przycisk  $\triangleleft$  lub  $\triangleright$  aby wybrać pozycję F **Setup (Konf.)**, a następnie naciśnij przycisk **OK**.
- 2. Naciśnij przycisk  $\triangleleft$  lub  $\triangleright$  aby wybrać pozycję **Fax Settings (Ustaw. faks.)**, a następnie naciśnij przycisk **OK**.

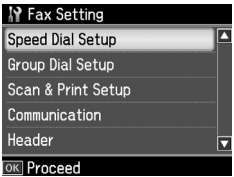

- 3. Naciśnij przycisk **OK**, aby wybrać pozycję **Speed Dial Setup (Konf. szyb. wyb.)**.
- 4. Wybierz element **Create (Utwórz)** i naciśnij przycisk **OK**. Widoczne są dostępne numery szybkiego wybierania.

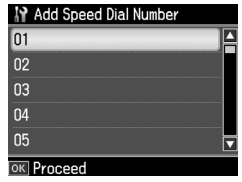

- 5. Wybierz lub wpisz pozycję na liście numerów szybkiego wybierania, na której chcesz dodać wpis. Można zapisać maksymalnie 60 pozycji.
- 6. Naciśnij przycisk **OK**.

Polski

- [7. Używając klawiatury numerycznej oraz](#page-4-0)  przycisków dodatkowych na panelu sterowania, wprowadź numer telefonu  $\leftrightarrow$  "Korzystanie z przycisków panelu sterowania w trybie faksu" na stronie 5). Można wprowadzić maksymalnie 64 cyfr.
- 8. Naciśnij przycisk **OK**.
- 9. Używając klawiatury numerycznej oraz przycisków dodatkowych na panelu sterowania, wprowadź nazwę numeru szybkiego wybierania ( $\blacktriangleright$ , Korzystanie z przycisków panelu sterowania w trybie faksu" na stronie 5). Można wprowadzić maksymalnie 30 znaków.
- 10.Naciśnij przycisk **OK**. Następuje powrót do opcji **Create (Utwórz)**.
- 11.Aby dodać kolejny numer szybkiego wybierania, naciśnij przycisk **OK** i powtarzaj czynności 5-10.
- 12.Naciśnij przycisk **Home**, aby powrócić do pierwszego ekranu.

#### **Edytowanie numeru szybkiego wybierania**

1. Z menu Speed Dial Setup (Konf. szyb. wyb.) wybierz element **Edit (Edyt.)** i naciśnij przycisk **OK**. Widoczne są zapisane numery szybkiego wybierania.

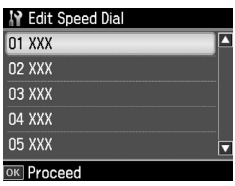

- 2. Wybierz lub wpisz pozycję na liście numerów szybkiego wybierania, na której chcesz dokonać edycji wpisu. Następnie naciśnij przycisk **OK**.
- 3. Używając klawiatury numerycznej oraz przycisków dodatkowych na panelu sterowania, dokonaj edycji numeru telefonu  $(\blacklozenge, Korzystanie z przycisków)$ panelu sterowania w trybie faksu" na stronie 5).
- 4. Naciśnij przycisk **OK**.
- 5. Używając klawiatury numerycznej oraz przycisków dodatkowych na panelu sterowania, wprowadź nazwę numeru szybkiego wybierania ( $\blacktriangleright$ , Korzystanie z przycisków panelu sterowania w trybie faksu" na stronie 5).
- 6. Naciśnij przycisk **OK**. Następuje powrót do ekranu **Speed Dial Setup (Konf. szyb. wyb.)**.
- 7. Naciśnij przycisk **Home**, aby powrócić do pierwszego ekranu.

#### **Usuwanie numeru szybkiego wybierania**

1. Z menu Speed Dial Setup (Konf. szyb. wyb.) wybierz element **Delete (Usuń)** i naciśnij przycisk **OK**. Widoczne są zapisane numery szybkiego wybierania.

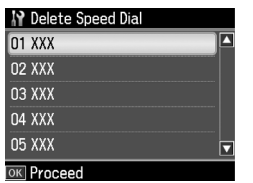

- 2. Wybierz lub wpisz pozycję na liście numerów szybkiego wybierania, którą chcesz usunąć. Następnie naciśnij przycisk **OK**.
- 3. Następuje wyświetlenie pytania o potwierdzenie. Wybierz **Yes (Tak)**, aby usunąć wpis i naciśnij przycisk **OK**. Następuje powrót do ekranu **Speed Dial Setup (Konf. szyb. wyb.)**.

#### **Uwaga:**

Wybierz opcję **No (Nie)**, a następnie naciśnij przycisk **OK**, aby anulować czynność usuwania wpisu.

4. Naciśnij przycisk **Home**, aby powrócić do pierwszego ekranu.

# *Ustawianie listy wybierania grupowego*

Lista wybierania grupowego umożliwia łatwe wysyłanie tego samego faksu pod wiele numerów faksów.

Przed utworzeniem pozycji wybierania grupowego należy zarejestrować numer faksu jako numer szybkiego wybierania. Można zarejestrować do 60 pozycji numerów szybkiego wybierania i wybierania grupowego.

#### **Tworzenie nowej listy numerów wybierania grupowego**

- 1. Naciśnij przycisk  $\triangleleft$  lub  $\triangleright$  aby wybrać pozycję F **Setup (Konf.)**, a następnie naciśnij przycisk **OK.**
- 2. Naciśnij przycisk  $\triangleleft$  lub  $\triangleright$  aby wybrać pozycję **Fax Settings (Ustaw. faks.)**, a następnie naciśnij przycisk **OK**.
- 3. Naciśnij przycisk  $\nabla$ , aby wybrać opcję **Group Dial Setup (Konfig. wyb. grup.)**, a następnie naciśnij przycisk **OK**.
- 4. Wybierz element **Create (Utwórz)** i naciśnij przycisk **OK**. Widoczne są dostępne numery wybierania grupowego.

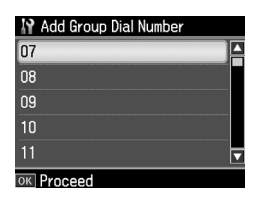

- 5. Wybierz lub wpisz pozycję na liście numerów wybierania grupowego, na której chcesz dodać wpis.
- 6. Naciśnij przycisk **OK**. Na ekranie zostanie wyświetlona opcja **Enter Name (Wpisz nazw.)**.
- 7. Naciśnij klawisze na klawiaturze numerycznej, aby wprowadzić nazwę pozycji wybierania grupowego (do 30 znaków). Użyj klawiszy cyfr to wprowadzenia liter od A do Z (dużych i małych), cyfr od 0 do 9 i różnych symboli.
- 8. Naciśnij przycisk **OK**.
- 9. Wciśnij  $\triangle$  lub  $\nabla$ , aby wybrać numery szybkiego wybierania, które mają być zarejestrowane na liście numerów wybierania grupowego.
- 10. Naciśnij przycisk  $\blacktriangleright$ , aby dodać pozycję szybkiego wybierania do wybierania grupowego.

#### **Uwaga:**

Naciśnij ponownie przycisk <, aby anulować dodawanie wybranej pozycji szybkiego wybierania.

- 11.Powtórz kroki od 9 do 10, aby dodać inne pozycje szybkiego wybierania do listy wybierania grupowego. Można zarejestrować do 30 pozycji szybkiego wybierania w wybieraniu grupowym.
- 12.Naciśnij przycisk **OK**, aby zakończyć tworzenie listy wybierania grupowego.
- 13.Naciśnij przycisk **Home**, aby powrócić do pierwszego ekranu.

#### **Edytowanie numeru wybierania grupowego**

- 1. Z menu Group Dial Setup (Konfig. wyb. grup.) wybierz element **Edit (Edyt.)** i naciśnij przycisk **OK**. Widoczne są dostępne numery wybierania grupowego.
- 2. Wybierz lub wpisz pozycję na liście numerów wybierania grupowego, którą chcesz edytować.
- 3. Powtórz kroki od 6 do 13 z poprzedniej sekcji, aby edytować listę wybierania grupowego.

#### **Usuwanie numeru wybierania grupowego**

- 1. Z menu Group Dial Setup (Konfig. wyb. grup.) wybierz element **Delete (Usuń)** i naciśnij przycisk **OK**. Widoczne są dostępne numery wybierania grupowego.
- 2. Wybierz lub wpisz pozycję na liście numerów wybierania grupowego, którą chcesz usunąć. Następnie naciśnij przycisk **OK**.
- 3. Następuje wyświetlenie pytania o potwierdzenie. Wybierz **Yes (Tak)**, aby usunąć wpis i naciśnij przycisk **OK**.

#### **Uwaga:**

Wybierz opcję **No (Nie)**, a następnie naciśnij przycisk **OK**, aby anulować czynność usuwania wpisu.

4. Naciśnij przycisk **Home**, aby powrócić do pierwszego ekranu.

# **Faksowanie zdjęć lub dokumentów**

# **Obsługiwanie oryginałów**

Przed faksowaniem można wybrać automatyczny podajnik dokumentów lub płytę dokumentów. Patrz rozdział "Umieszczanie oryginałów w automatycznym podajniku dokumentów" I "Umieszczanie oryginałów na płycie dokumentów" w *[Przewodniku po](#page-13-0)  podstawowych funkcjach*.

# **Obsługiwanie papieru**

<span id="page-9-0"></span>Przed odebraniem faksów upewnij się, że do podajnika arkuszy załadowany jest zwykły papier formatu A4. Patrz rozdział "Ładowanie papieru" w Przewodniku po *podstawowych funkcjach*. Ponadto, upewnij się, że ustawienie Auto Reduction (Aut. zmniejsz.) jest ustawione na **On (Wł)**  $\leftrightarrow$  "Konfigurowanie ustawień wysyłania/odbierania" na stronie 14).

#### **Uwaga:**

<span id="page-9-1"></span>Jeśli strony faksu przychodzącego będą większe od formatu A4, następuje ich zmniejszenie albo wydrukowanie na wielu stronach, w zależności od wybranej opcji Auto Reduction (Aut. zmniejsz.).

# **Wysyłanie faksów**

Przed wysłaniem faksu umieść oryginał w automatycznym podajniku dokumentów lub na płycie dokumentów. Następnie wprowadź numer faksu, wybierz numer ostatnio wybierany albo wybierz pozycję z listy numerów szybkiego wybierania.

### *Wprowadzanie lub ponowne wybieranie numeru faksu*

1. Naciśnij przycisk **Home**, aby wybrać pozycję  $\hat{\otimes}$  **Fax**, a następnie naciśnij przycisk **OK**.

#### **Uwaga:**

Jeśli umieścisz oryginał na automatycznym podajniku dokumentów, zostanie wyświetlona ikona **ADF**.

2. Za pomocą przycisków klawiatury numerycznej wprowadź numer faksu. Można wprowadzić maksymalnie 64 cyfry.

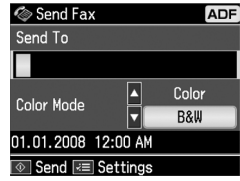

Aby wybrać numer ostatnio wybierany, zamiast wprowadzania numeru faksu naciśnij przycisk [**Redial/Pause**]. Na ekranie LCD zostanie wyświetlony ostatnio wybrany numer faksu.

#### **Uwaga:**

- ❏ [Aby zmienić tryb koloru, w m](#page-11-0)enu Color Mode (Tryb koloru) wciśnij przycisk **A** lub  $\bar{\mathbf{v}}$  w celu wybrania pozycji **Color (Kolor)** lub **B&W (cz-b)**.
- ❏ Aby zmienić rozdzielczość lub kontrast, naciśnij przycisk ≀ Menu. Zostanie wyświetlona pozycja **Fax Send Setting (Ust. wys. faksu)**, naciśnij przycisk **OK**. Naciśnij przycisk ▲ lub ▼, aby wybrać ustawienie do zmiany, a następnie naciśnij przycisk  $\blacktriangleright$ . Te ustawienia mogą zostać określone lub zmienione.
- ❏ Istnieje możliwość określenia, o której godzinie faks ma zostać wysłany. ( $\blacktriangleright$  "Czas wysyłania faksu" na stronie 12)
- 3. Naciśnij przycisk **OK**. Wyświetlany jest ekran informacji wysyłania.
- 4. Naciśnij przycisk  $\diamond$  **Start**.

#### **Uwaga:**

- ❏ Faksy kolorowe nie mogą być zapisane w pamięci, więc drukarka wybiera numer faksu i przesyła dokument w czasie rzeczywistym.
- ❏ Jeśli faks odbiorcy działa tylko w trybie czarno-białym, dane faksu zostają automatycznie wysłane jako czarno-białe, bez względu na to, czy wybrano opcję **Color (Kolor)** czy **B&W (cz-b)**.
- ❏ Aby w dowolnej chwili anulować faksowanie, naciśnij przycisk y **Stop/Clear**.

5. W przypadku użycia płyty dokumentów ekran ten jest wyświetlany po zeskanowaniu oryginału.

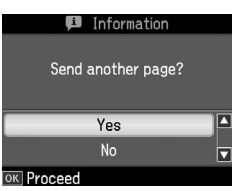

Jeśli konieczne jest zeskanowanie kolejnej strony, naciśnij przycisk  $\triangle$  lub  $\nabla$  aby wybrać **Yes (Tak)**, otwórz pokrywę dokumentów, usuń pierwszą stronę oryginału, umieść następną i zamknij pokrywę. Następnie naciśnij przycisk **OK**, aby przefaksować następną stronę. Te czynności należy powtarzać dla każdej kolejnej strony.

Jeśli nie chcesz faksować następnej strony, naciśnij przycisk  $\triangle$  lub  $\nabla$ , aby wybrać pozycję **No (Nie).**

#### **Uwaga:**

- ❏ Jeśli numer faksu jest zajęty lub wystąpił inny problem z połączeniem, wyświetlany jest ekran ponownego wybierania numeru. Urządzenie samo ponownie wybiera numer po upłynięciu jednej minuty. Odczekaj na ponowne wybieranie, albo od razu wybierz numer ponownie, naciskając przycisk [**Redial/Pause**].
- ❏ Dokumenty zeskanowane do tego czasu są wysyłane po 20 sekundach.

#### *Szybkie wybieranie/Wybieranie grupowe numerów faksów*

- 1. Naciśnij przycisk **Home**, aby wybrać pozycję **Fax**, a następnie naciśnij przycisk **OK**.
- 2. Naciśnij przycisk  $\frac{1}{\sqrt{2}}$ /**BS** [Speed **Dial/Group Dial/Backspace**], aby wybrać pozycję **Speed Dial List (Lista szyb. wyb.)** lub **Group Dial List (List. grupy wyb.)**.
- 3. Naciskając przycisk  $\triangle$  lub  $\nabla$ , wybierz numer wpisu, który ma zostać wysłany, a następnie naciśnij przycisk **OK**. Naciśnij przycisk **OK**. Wyświetlany jest ekran informacji wysyłania.
- 4. Wykonaj czynności 4 i 5 opisane w poprzedniej części, aby wysłać faks.

#### **Uwaga:**

W przypadku użycia listy wybierania grupowego dostępna jest tylko opcja B&W  $(cz-h)$ .

# *Wysyłanie emisji*

Emisja umożliwia łatwe wysłanie tego samego faksu do wielu numerów faksów za pomocą numeru szybkiego wybierania/wybierania grupowego lub poprzez wprowadzenie numeru telefonu. Można wysłać maksymalnie pod 30 numerów telefonów.

- 1. Naciśnij przycisk **Home**, aby wybrać pozycję K **Fax**, a następnie naciśnij przycisk **OK**.
- 2. Naciśnij przycisk  $\equiv$  **Menu**.
- 3. Naciśnij przycisk $\blacktriangleright$ , aby wybrać opcję **Broadcast Fax (Nadaw. faksu)**, a następnie naciśnij przycisk **OK**. Jeśli nie ma potrzeby bezpośredniego wprowadzania numeru telefonu, przejdź do czynności 6.
- 4. Naciśnij przycisk $\blacktriangleright$ , aby dodać numery telefonów za pomocą klawiatury numerycznej.
- 5. Naciśnij przycisk **OK**. Aby dodać kolejny numer, naciśnij przycisk  $\nabla$  i powtarzaj czynności 4-5.
- 6. Naciśnij przycisk [**Speed Dial/Group Dial/Backspace**], aby wybrać menu Speed Dial List (Lista szyb. wyb). Jeśli nie ma potrzeby korzystania z funkcji szybkiego wybierania, przejdź do czynności 8.
- 7. Naciśnij przycisk  $\blacktriangle$  lub  $\nabla$ , aby wybrać numer wpisu, a następnie naciśnij przycisk  $\blacktriangleright$ , aby dodać numery telefonów. Wyświetlany jest następujący ekran. Te czynności należy powtarzać dla każdego kolejnego wpisu.

#### **Uwaga:**

Aby anulować czynność dodawania wpisu, naciśnij przycisk <.

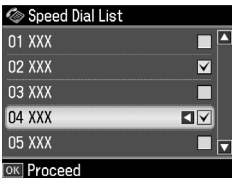

- 8. Naciśnij przycisk  $\blacktriangleleft$ zła/<sup>BS</sup> [Speed **Dial/Group Dial/Backspace**], aby wybrać menu Group Dial List (List. grupy wyb.). Jeśli nie ma potrzeby korzystania z funkcji grupy wybierania, przejdź do czynności 10.
- 9. Naciśnij przycisk  $\triangle$  lub  $\nabla$ , aby wybrać numer wpisu, a następnie naciśnij przycisk  $\blacktriangleright$ , aby dodać numery telefonów. Wyświetlany jest następujący ekran. Te czynności należy powtarzać dla każdego kolejnego wpisu.

#### **Uwaga:**

Aby anulować czynność dodawania wpisu, naciśnij przycisk <.

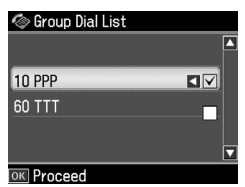

10. Naciśnij przycisk **OK**. Następuje wyświetlenie pytania o potwierdzenie. Aby zmienić numer wpisu, naciśnij przycisk 5 **Back** [i powtórz czynności od 4 do 10.](#page-9-1)

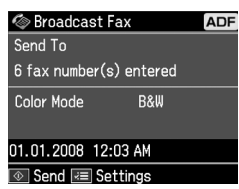

#### <span id="page-11-0"></span>**Uwaga:**

Nie można zmienić trybu koloru podczas używania ustawienia Nadaw.

11.Wykonaj kroki od 4 do 5 podane w "Wprowadzanie lub ponowne wybieranie numeru faksu" na stronie 10.

#### **Uwaga:**

W przypadku użycia funkcji nadawania dostępna jest tylko opcja B&W (cz-b).

### *Czas wysyłania faksu*

Istnieje możliwość określenia, o której godzinie faks ma zostać wysłany.

- 1. Wykonaj czynności 1-2 opisane w części dotyczącej wprowadzania i ponownego wybierania numeru faksu  $\leftrightarrow$ , Wprowadzanie lub ponowne wybieranie numeru faksu" na stronie 10). W celu wybrania numerów faksów można również użyć list szybkiego wybierania/wybierania grupowego.
- 2. Naciśnij przycisk  $\equiv$  **Menu**, aby wyświetlić opcję **Fax Send Settings (Ust. wys. faksu)**, a następnie naciśnij **OK**.
- 3. Naciśnij przycisk  $\blacktriangle$  lub  $\nabla$ , aby wybrać ustawienie **Delayed Fax (Wys. faks późn.)**, a następnie naciśnij przycisk ▶.
- 4. Naciśnij przycisk  $\triangle$  lub  $\nabla$ , aby wybrać ustawienie **On (Wł)**, a następnie naciśnij  $przycisk$ .
- 5. Ustaw godzinę, o której ma być wysłany faks, a następnie naciśnij przycisk **OK**.
- 6. Zostanie wyświetlone okno **Fax Send Settings (Ust. wys. faksu)**, gdzie należy nacisnąć przycisk **OK**.

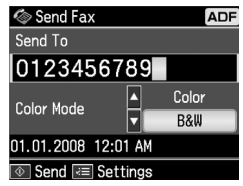

7. Naciśnij przycisk  $\Diamond$  **Start**, aby zarezerwować faks.

Po zeskanowaniu oryginałów faks zostaje wysłany o wskazanej godzinie.

#### **Uwaga:**

Aby anulować faksowanie dokumentu o określonej godzinie, naciśnij przycisk  $\otimes$  **Stop/Clear**.

### *Wysyłanie faksów z podłączonego telefonu*

Jeśli do urządzenia jest podłączony telefon, po nawiązaniu połączenia można wysłać faks.

1. Umieść oryginał na automatycznym podajniku dokumentów lub na płycie dokumentów.

2. Wybierz numer z telefonu podłączonego do druk[arki. Wyświetlany](#page-9-1)  [jest następujący ekran.](#page-9-1)

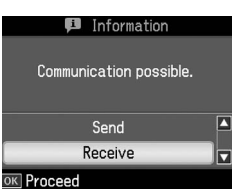

- <span id="page-12-0"></span>3. Wybierz element **Send (Wyś)** i naciśnij przycisk **OK**.
- 4. Wykonaj czynności 4-5 opisane w części Wysyłanie faksów  $(\rightarrow, \hat{W}$ prowadzanie lub ponowne wybieranie numeru faksu" na stronie 10).
- 5. Odłóż słuchawkę telefonu na widełki. **Uwaga:**

<span id="page-12-1"></span>Aby w dowolnej chwili anulować faksowanie, naciśnij przycisk y **Stop/Clear**.

# **Odbieranie faksów**

Faksy można odbierać na trzy sposoby.

# *Automatyczne odbieranie faksów*

W trybie "Auto Answer" urządzenie automatycznie odbiera i drukuje faksy.

- 1. Załaduj zwykły papier formatu A4 do podajnika arkuszy.
- 2. Naciśnij przycisk **W**<sup>to</sup> [**Auto Answer/Space**] i włącz tryb "Auto Answer".

# *Ręczne odbieranie faksów*

Jeśli do urządzenia jest podłączony telefon, a tryb automatycznego odbierania jest wyłączony, po nawiązaniu połączenia można ręczne odebrać faks.

- 1. Załaduj zwykły papier formatu A4 do podajnika arkuszy.
- 2. Kiedy zadzwoni telefon podłączony do urządzenia, podnieś słuchawkę. Wyświetlany jest następujący ekran.

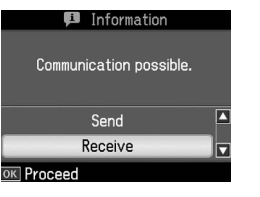

- 3. Wybierz element **Receive (Odb.)** i naciśnij przycisk **OK**.
- 4. Naciśnij przycisk  $\Diamond$  **Start** aby odebrać faks, a następnie odłóż słuchawkę telefonu na widełkach.
- 5. Naciśnij przycisk **OK**, aby wydrukować faksy.

### *Odbieranie faksów z usługi informacji o faksach (Poll to Receive)*

Ta funkcja umożliwia pobranie do urządzenia informacji przechowywanych na innym faksie. Jest ona dostępna tylko wtedy, gdy używana jest usługa informacji o faksach.

- 1. Załaduj zwykły papier formatu A4 do podajnika arkuszy.
- 2. Naciśnij przycisk **Home**, aby wybrać pozycję K **Fax**, a następnie naciśnij przycisk **OK**.
- 3. Naciśnij przycisk *₹* Menu. Zostanie wyświetlony ekran **Fax Send Settings (Ust. wys. faksu)**.
- 4. Naciśnij przycisk  $\blacktriangleright$ , aby wybrać opcję **Poll to Receive (Odp. przy odb)**, a następnie naciśnij przycisk **OK**.

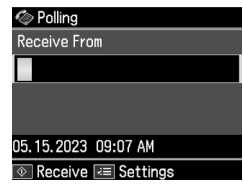

- 5. Wprowadź numer innego faksu. W celu wybrania numerów faksów można również użyć list **Speed Dial (Szyb. wyb)** lub **Redial**.
- 6. Naciśnij przycisk x **Start**, aby rozpocząć nadawanie.

Polski

# <span id="page-13-0"></span>**Konfigurowanie ustawień wysyłania/odbierania**

W urządzeniu skonfigurowano następujące domyślne ustawienia wysyłania i odbierania faksów.

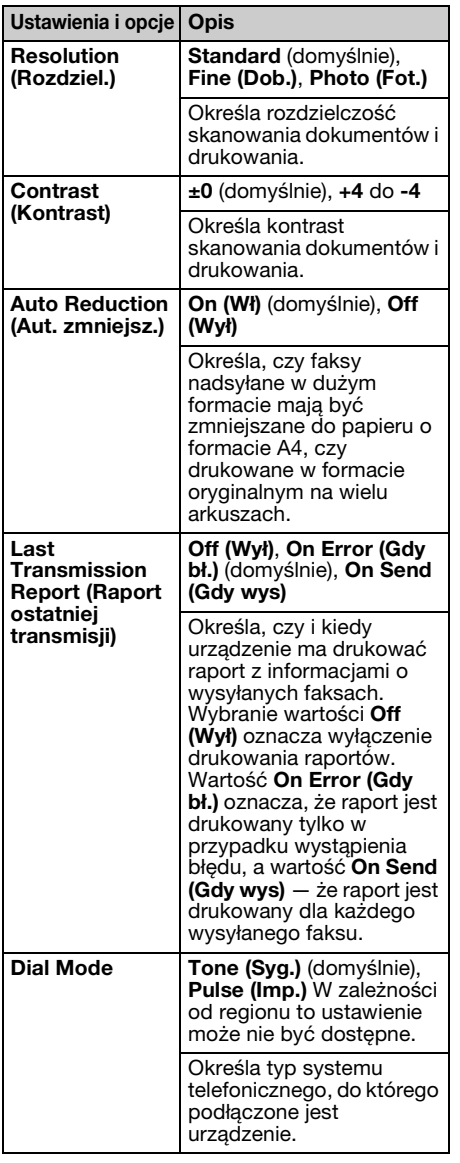

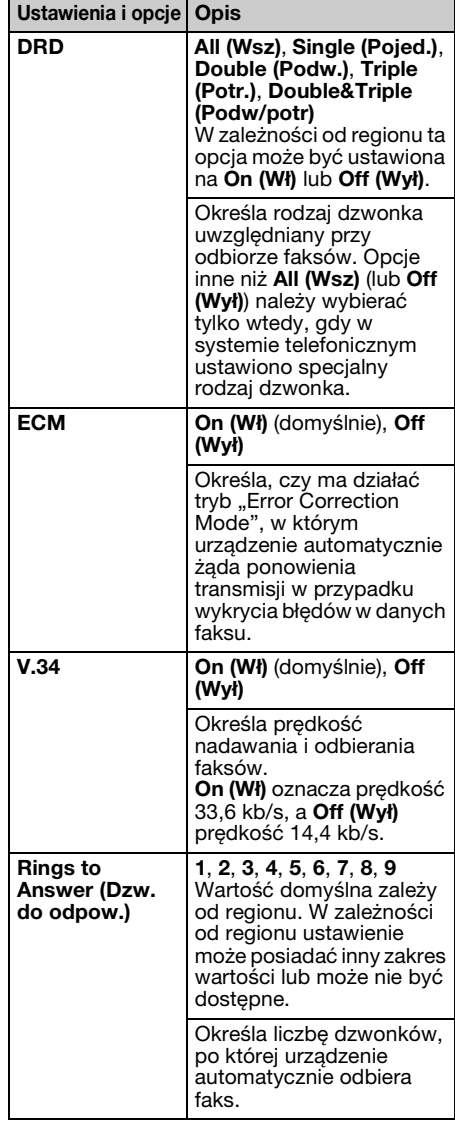

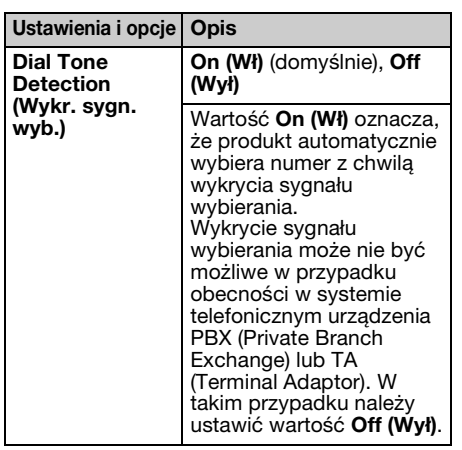

# **Drukowanie raportów**

- 1. Załaduj zwykły papier do podajnika arkuszy.
- 2. Naciśnij przycisk **Home**, aby wybrać pozycję  $\hat{\otimes}$  **Fax**, a następnie naciśnij przycisk **OK**.
- 3. Naciśnij przycisk  $\equiv$  **Menu**.
- 4. Naciśnij przycisk  $\triangleleft$  lub  $\triangleright$  aby wybrać pozycję **Fax Report (Raport faksu)**, a następnie naciśnij przycisk **OK**.

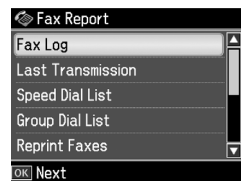

- 5. Naciśnij przycisk  $\blacktriangle$  lub  $\nabla$ , aby wybrać jedną z następujących opcji:
	- ❏ Fax Log (Dz. fak.)
	- ❏ Last Transmission (Ostatnia transmisja)
	- ❏ Speed Dial List (Lista szyb. wyb.)
	- ❏ Group Dial List (List. grupy wyb.)
	- ❏ Reprint Faxes (Pon. dr. faks.)
	- ❏ Protocol Trace (Śl. protokołu)
- 6. Naciśnij przycisk **OK**.
- 7. Jeśli nie ma potrzeby korzystania z funkcji **Fax Log (Dz. fak.)**, przejdź do czynności 8. Naciśnij przycisk **OK**, aby wydrukować dziennik faksu.

#### **Uwaga:**

Funkcję "Fax Log" (Dz. fak.) można również przywołać z ekranu LCD.

Naciśnij przycisk ▼, aby wybrać View **(Widok)**, a następnie wyświetlaj poszczególne wpisy naciskając klawisz <  $lub$   $\blacktriangleright$ .

- 8. Naciśnij przycisk  $\Diamond$  **Start**, aby wydrukować wybrany dziennik.
- 9. Naciśnij przycisk **Home**, aby powrócić do pierwszego ekranu.

# <span id="page-15-1"></span><span id="page-15-0"></span>**Rozwiązywanie problemów**

Aby uzyskać pomoc na temat używania drukarki z komputerem, patrz *Przewodnik po podstawowych ustawieniach* lub elektroniczny *Przewodnik użytkownika*.

# <span id="page-15-2"></span>**Komunikaty o błędach**

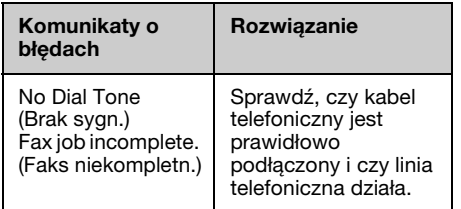

# **Problemy i rozwiązania**

# *Problemy z faksowaniem*

- ❏ W przypadku wystąpienia problemu z wysyłaniem faksu sprawdź, czy kabel telefoniczny jest podłączony prawidłowo oraz czy linia telefoniczna działa (przez podłączenie do niej telefonu i sprawdzenie sygnału). Sprawdź również, czy faks odbiorcy jest włączony i działa.
- ❏ W przypadku wystąpienia problemu z odbiorem faksu sprawdź, czy papier jest załadowany właściwie, a kabel telefoniczny podłączony prawidłowo.
- ❏ Jeśli urządzenie jest podłączone do linii DSL, na przewodzie musi być zainstalowany filtr DSL. Inaczej faksowanie nie jest możliwe. Odpowiedni filtr można otrzymać u usługodawcy DSL.
- ❏ Jeśli w linii telefonicznej występują problemy z szumem, wyłącz ustawienie **V.34** i spróbuj ponownie wysłać faks
	- $\leftrightarrow$  "Konfigurowanie ustawień wysyłania/odbierania" na stronie 14). Jeśli problem nadal występuje, wyłącz ustawienie **ECM** (Tryb korekcji błędów) i spróbuj ponownie wysłać faks.

#### *Przywróć ustawienia domyślne*

- 1. Naciśnij przycisk  $\triangleleft$  lub  $\triangleright$  aby wybrać pozycję F **Setup (Konf.)**, a następnie naciśnij przycisk **OK**.
- 2. Naciśnij przycisk ▶, aby wybrać opcję **Restore Default Settings (Przyw. domyśl. ustaw.)**, a następnie naciśnij przycisk **OK**.
- 3. Naciśnij przycisk  $\blacktriangle$  lub  $\nabla$ , aby wybrać jedną z następujących opcji:
	- ❏ Reset Fax Send/Receive Settings (Resetuj ustawienia faksu Wyślij/Odbierz)
	- ❏ Reset Fax Data Settings (Resetuj ust. dan. fak.)
	- ❏ Reset Network Settings (Przywr. ustawień sieci)
	- ❏ Reset All except Network & Fax Settings (Resetuj wszystko oprócz ustawień sieci i faksu)
	- ❏ Reset All Settings (Przywr. wsz. ustaw.)
- 4. Naciśnij przycisk **OK**, aby przywrócić wybrane ustawienia domyślne.
- 5. Naciśnij przycisk  $\blacktriangle$ , aby wybrać opcję **Yes (Tak)**, a następnie naciśnij przycisk **OK**, aby przywrócić ustawienia domyślne.

#### **Uwaga:**

Wybierz opcję **No (Nie)**, a następnie naciśnij przycisk **OK**, aby anulować przywracanie ustawień domyślnych.

6. Naciśnij przycisk **Home**, aby powrócić do pierwszego ekranu.

# <span id="page-16-1"></span><span id="page-16-0"></span>**Ważne instrukcje dotyczące bezpieczeństwa**

Przed rozpoczęciem korzystania z tej drukarki należy zapoznać się z poniższymi instrukcjami dotyczącymi bezpieczeństwa i postępować zgodnie z nimi:

- ❏ Należy używać wyłącznie przewodu zasilania dostarczonego z drukarką. Użycie innego przewodu może spowodować pożar lub porażenie prądem elektrycznym. Nie podłączać tego przewodu do innych urządzeń.
- ❏ Należy upewnić się, że przewód zasilania jest zgodny z odpowiednimi lokalnymi standardami bezpieczeństwa.
- ❏ Należy używać tylko źródeł zasilania o parametrach określonych na etykiecie.
- ❏ Drukarkę należy umieścić blisko ściennego gniazda zasilania, tak aby można było łatwo wyjąć wtyczkę.
- ❏ Nie należy używać przewodu uszkodzonego lub postrzępionego.
- ❏ Należy upewnić się, że łączne natężenie prądu pobieranego przez wszystkie urządzenia podłączone do przedłużacza lub gniazdka nie przekracza dopuszczalnego limitu dla przedłużacza lub gniazdka.
- ❏ Należy unikać miejsc, w których występują gwałtowne zmiany temperatury lub wilgotności, wstrząsy oraz wibracje, a także miejsc, w których znajduje się duża ilość kurzu lub na urządzenie pada bezpośrednie światło słoneczne.
- ❏ Nie należy blokować ani zasłaniać otworów w obudowie, ani wkładać przedmiotów w szczeliny lub gniazda.
- ❏ Drukarkę należy ustawić na płaskiej, stabilnej powierzchni, wystającej ze wszystkich stron poza krawędzie urządzenia. Urządzenie nie będzie działać prawidłowo, jeśli jest pochylone lub ustawione pod kątem. Z tyłu drukarki należy pozostawić co najmniej 10 cm miejsca na odpowiednią wentylację.
- ❏ Nie należy otwierać skanera w trakcie kopiowania, drukowania lub skanowania.
- ❏ Nie należy dotykać białego, płaskiego kabla w drukarce.
- ❏ Nie należy wylewać płynów na drukarkę.
- ❏ Nie należy używać produktów w aerozolu zawierających łatwopalne gazy wewnątrz lub w pobliżu drukarki. Może to spowodować pożar.
- ❏ Nie należy podejmować prób samodzielnej naprawy drukarki, poza sytuacjami przedstawionymi w niniejszej dokumentacji.
- ❏ W następujących przypadkach należy odłączyć drukarkę i przekazać ją do serwisu: jeśli przewód zasilania lub wtyczka są uszkodzone; jeśli do drukarki dostanie się płyn; jeśli drukarka zostanie upuszczona lub jej obudowa uszkodzona; jeśli drukarka nie działa normalnie lub wykazuje znaczną zmianę wydajności.
- ❏ Podczas przechowywania lub transportowania drukarki nie należy jej przechylać, stawiać na boku ani obracać dołem do góry, ponieważ może to spowodować wyciek tuszu z pojemnika.
- ❏ Należy uważać, aby nie przytrzasnąć palców podczas zamykania modułu skanera.
- ❏ Nie należy zbyt silnie dociskać płyty dokumentów podczas umieszczania oryginałów.
- ❏ Do automatycznego podajnika dokumentów nie wkładać nic oprócz oryginałów.

### *Instrukcje dotyczące bezpieczeństwa podzespoły i urządzenia telefoniczne*

W celu uniknięcia ryzyka pożaru, porażenia prądem i obrażeń ciała podczas korzystania z urządzeń telefonicznych należy zawsze przestrzegać podstawowych zaleceń dotyczących bezpieczeństwa, w tym następujących:

- ❏ Nie korzystać z produktu w pobliżu wody.
- ❏ Nie korzystać z telefonu podczas burzy. Istnieje pewne niewielkie ryzyko porażenia prądem w wyniku wyładowania atmosferycznego.
- ❏ W przypadku wycieku gazu nie korzystać z telefonu w celu zgłoszenia tego zdarzenia w pobliżu jego miejsca.
- ❏ Zachować niniejszy podręcznik, ponieważ może się okazać przydatny w przyszłości.

#### **Użytkownicy w Nowej Zelandii:**

Ogólne ostrzeżenie Uzyskanie zezwolenia telekomunikacyjnego (Telepermit) w zakresie dowolnego urządzenia terminalowego oznacza jedynie, że dany operator telekomunikacyjny przyjął do wiadomości, iż to urządzenie jest zgodne tylko z minimalnymi wymaganiami dla jego sieci. Nie oznacza preferowania tego produktu przez operatora telekomunikacyjnego, ani nie stanowi gwarancji. Przede wszystkim nie daje gwarancji, że takie urządzenie będzie prawidłowo współpracowało z innym urządzeniem (innej marki lub innym modelem) objętym zezwoleniem telekomunikacyjnym; nie oznacza również, że produkt jest zgodny z wymaganiami wszystkich usług dostępnych w sieci operatora telekomunikacyjnego.

# <span id="page-17-0"></span>**Dane osobowe zapisane w pamięci**

W tej drukarce można zapisać nazwy, nazwiska i numery telefonów. Pozostają one w pamięci drukarki także po jej wyłączeniu.

Przed przekazaniem drukarki innej osobie lub pozbyciem się jej zalecamy wyczyszczenie pamięci przez wykonanie następującej procedury:

# *Kasowanie zawartości pamięci*

- 1. Naciśnij przycisk  $\triangleleft$  lub  $\triangleright$  aby wybrać pozycję F **Setup (Konf.)**, a następnie naciśnij przycisk **OK**.
- 2. Naciśnij przycisk  $\triangleleft$ , aby wybrać opcję **Restore Default Settings (Przyw. domyśl. ustaw.)**, a następnie naciśnij przycisk **OK**.

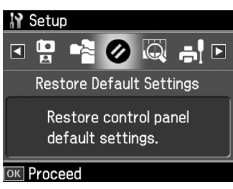

3. Naciśnij przycisk  $\triangle$  lub  $\nabla$ , aby wybrać opcję **Reset All Settings (Przywr. wsz. ustaw.)**, a następnie naciśnij przycisk **OK**.

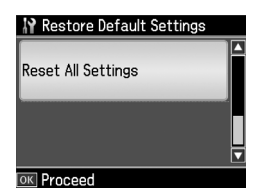

4. Naciśnij przycisk ▲, aby wybrać opcję **Yes (Tak)**, a następnie naciśnij przycisk **OK**, aby przywrócić wszystkie ustawienia.

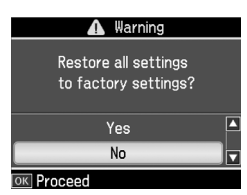

#### **Uwaga:**

Wybierz opcję **No (Nie)**, a następnie naciśnij przycisk **OK**, aby anulować czynność usuwania wpisu.

To powoduje wykasowanie wszystkich danych zapisanych w pamięci.

# Polski

# <span id="page-18-0"></span>**Lista menu trybu faksu**

Pozycja "Fax menu" (Menu fax) dla trybu faksu oraz pozycja "Fax settings" (Ustaw. faks.) dla trybu ustawień

# *Fax Mode (Tr. faksu)*

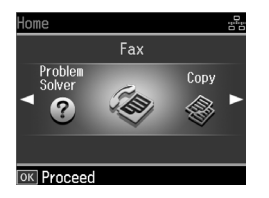

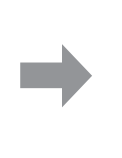

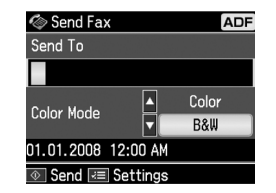

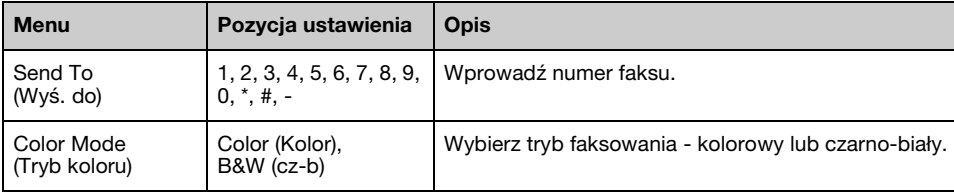

# Pozycja "Fax Send Settings" (Ust. wys. faksu) dla trybu faksu

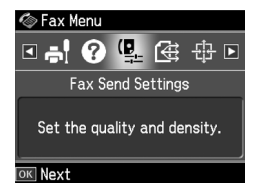

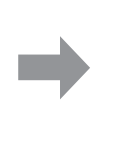

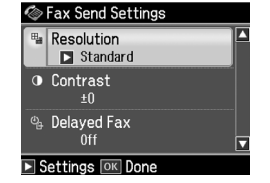

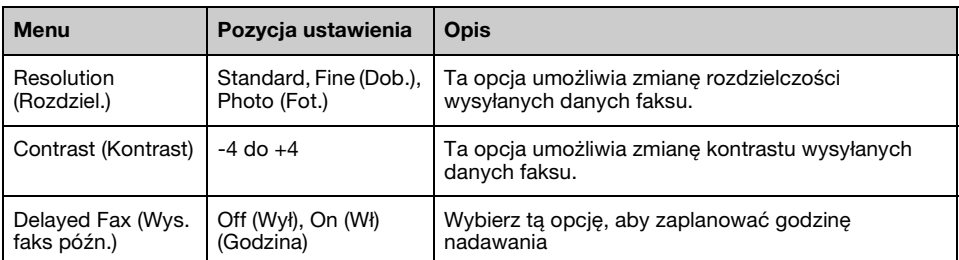

# Pozycja "Broadcast fax" (Nadaw. faksu) dla trybu faksu

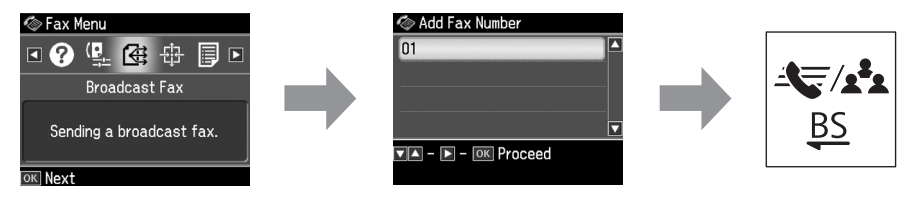

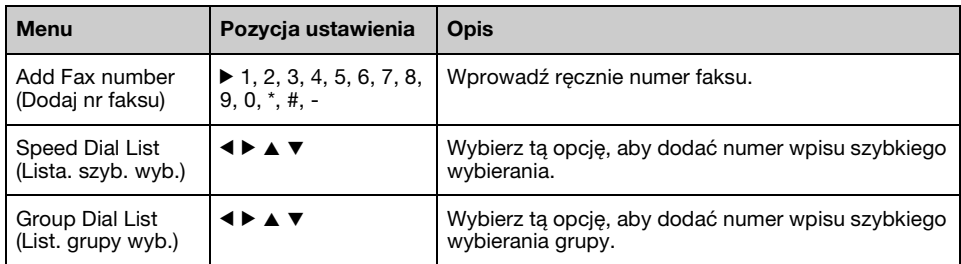

# Pozycja "Poll to receive" (Odp. przy odb.) dla trybu faksu

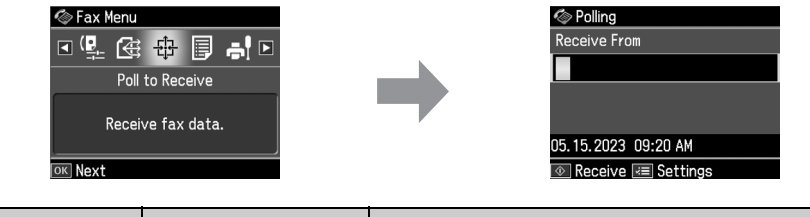

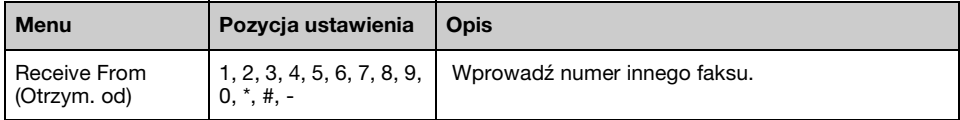

# Pozycja "Fax repot" (Raport faksu) dla trybu faksu

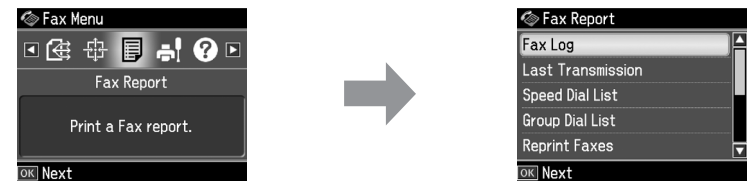

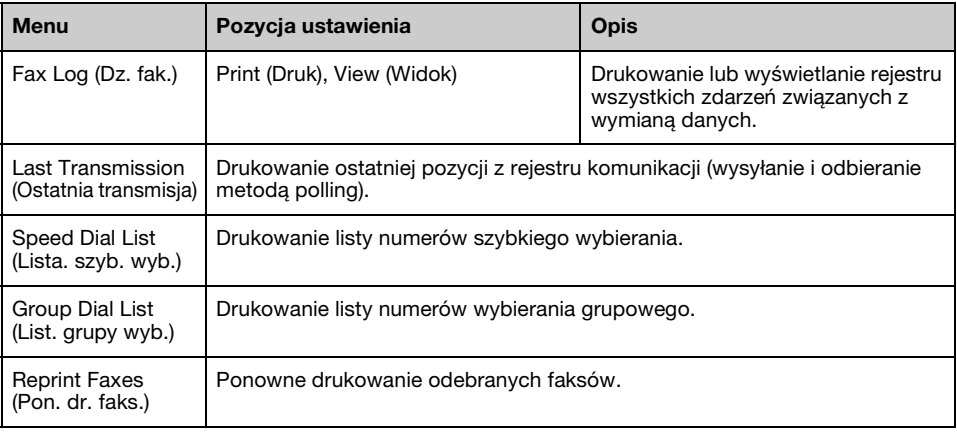

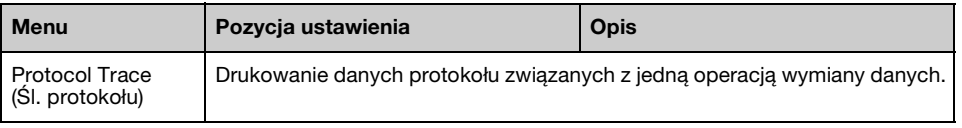

# *Tryb konfiguracji*

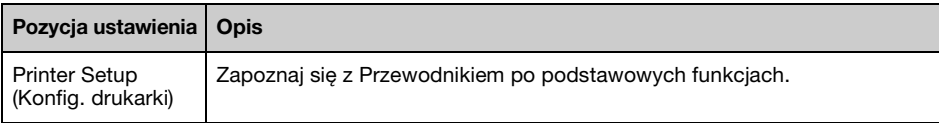

# Pozycja "Fax Settings" (Ustaw. faks.) dla trybu konfiguracji

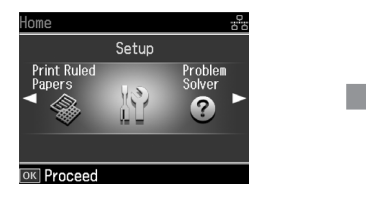

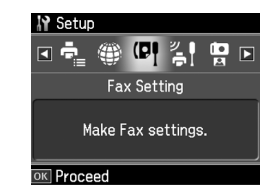

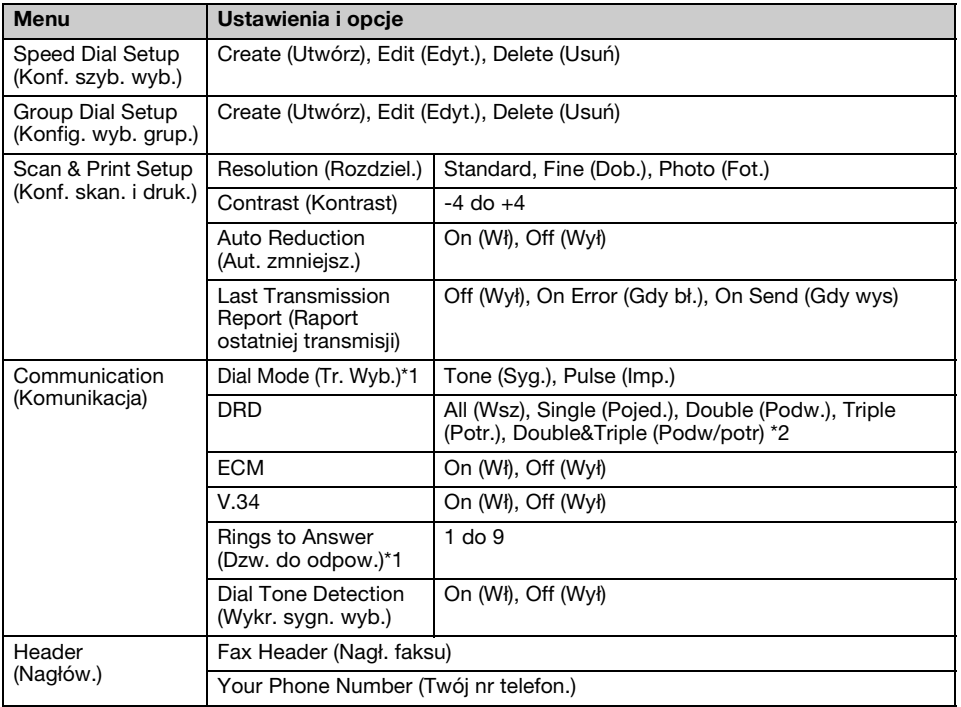

\*1 W zależności od regionu ustawienie może posiadać inny zakres wartości lub może nie być dostępne.

\*2 Ta opcja może być ustawiona na On (Wł) lub Off (Wył) w zależności od regionu.

#### **Pozycja "Restore Default Settings" (Przywr. domyśl. ustaw.) trybie konfiguracji**

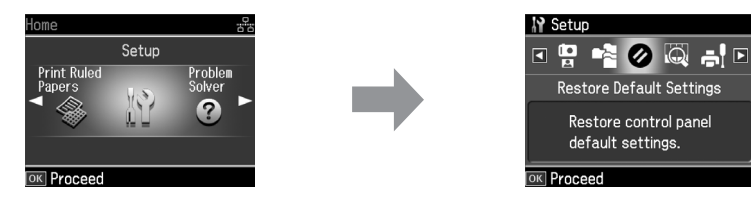

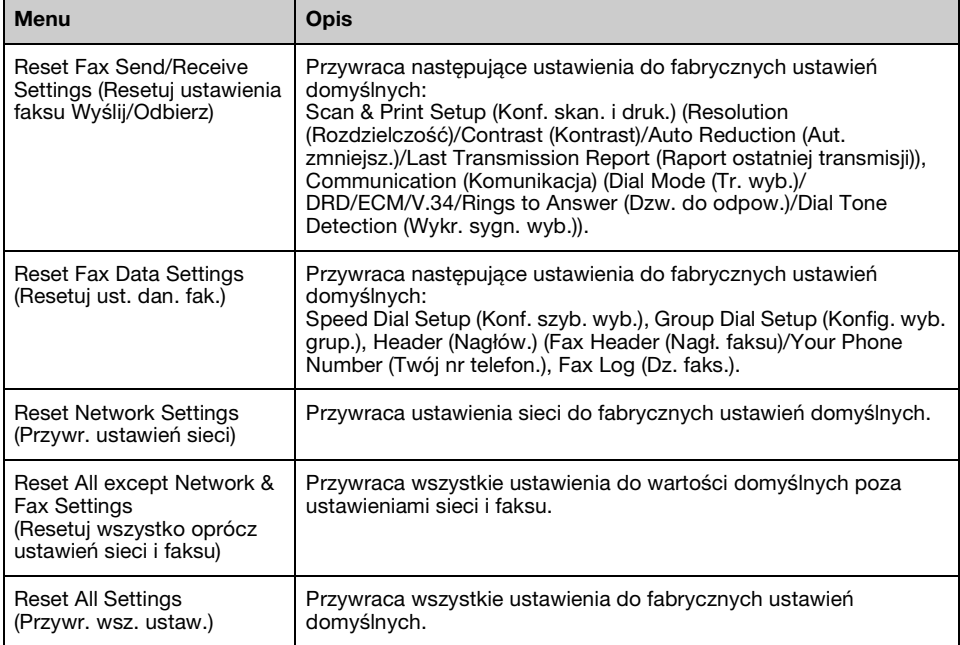

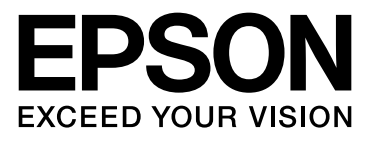

Copyright © 2008 Seiko Epson Corporation. All rights reserved.